## 雪おろシグナルの利用方法

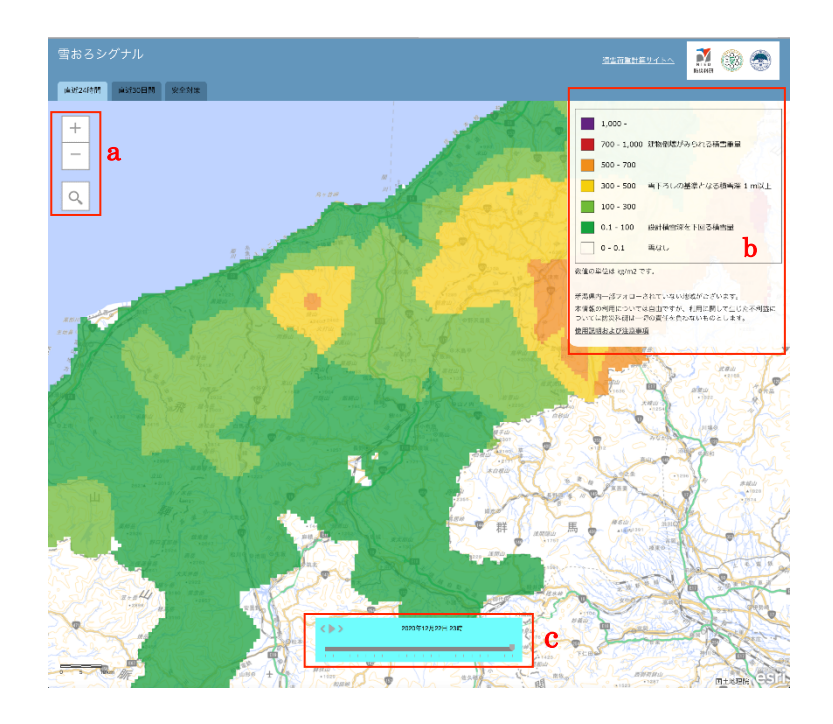

「雪おろシグナル」積雪重量分布情報

a で+をクリックすると拡 大されて詳細な地図が、-を クリックすると縮小されて広 域な地図となります。ルーペ マークをクリックすると地点 検索ができます。

b の凡例が地図上に示され ている積雪重量の色と、その 危険度合いを示します。

c のスライダーを操作する ことで、過去時間の積雪重量 分布を表示することができ ます。直近 30 日間のタブを クリックすると、過去 1 ヶ月 前まで遡って確認すること ができます。

また、地図をドラッグする と表示範囲を移動できる他、 画面上をクリックするとその 地点における積雪重量の値が 表示されます。

| 最小値                  | 最大値                  |    |                     |
|----------------------|----------------------|----|---------------------|
| (kg/m <sub>2</sub> ) | (kg/m <sub>2</sub> ) | 色  | 備<br>考              |
| 1000                 | $\infty$             | 紫  |                     |
| 700                  | 1000                 | 赤  | 建物倒壊がみられる積雪重量       |
| 500                  | 700                  | 橙  |                     |
| 300                  | 500                  | 黄色 | 雪下ろしの基準となる積雪深 1m 以上 |
| 100                  | 300                  | 黄緑 |                     |
| 0.1                  | 100                  | 緑  | 設計積雪深を下回る積雪量        |
| 0                    | 0.1                  | 無色 | 雪なし                 |

b の凡例の詳細

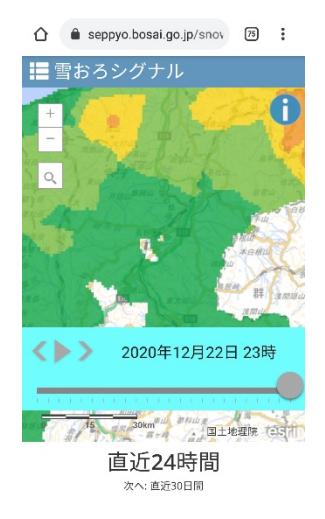

スマートフォンで表示する専用のアプリはありませんが、 同じアドレスをスマートフォンのブラウザでアクセスすると 左図のようにスマートフォンに最適化された表示となります。 基本的な操作方法は PC と同じですが、i をタップすると凡例 が表示されます。また、+や-のタップのほか、スマートフォン ではピンチインやピンチアウトによっても拡大、縮小され ま す。

雪下ろしを行なった日から堆積した積雪の重量を知りた い時は、「積雪荷重計算サイトへ」をクリックすると、積雪荷 重計算サイト(※1)が開かれます。

スマートフォンによる表示

※ 1 積雪荷重計算サイト

検索したい地域での積雪荷重を調べることが出来るサイトです。

「雪おろシグナル」積雪重量分布情報から、「積雪荷重計算サイトへ」をクリック するか、下記のアドレスにアクセスすると、下図のような画面が表示されます。 https://yukibousai.bosai.go.jp/sk/sp/snowpack/yaneyuki\_nagano/

サイト内に注意事項を掲載しております。よく読んでご使用ください。

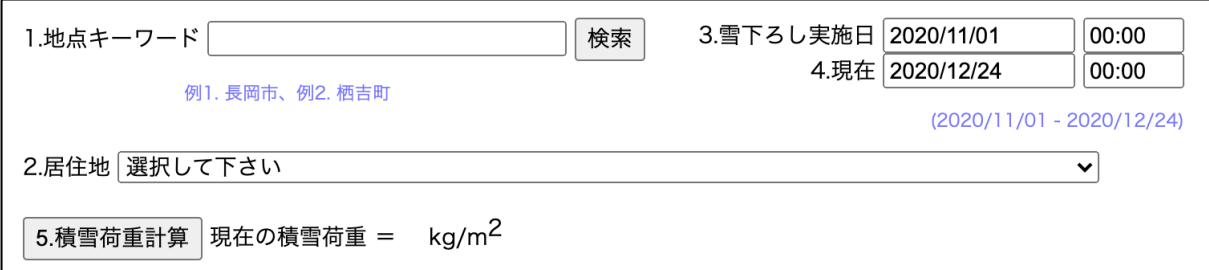

## 積雪荷重計算サイト

検索手順

- 1.地点キーワードに調べたい地域名を入力し、検索ボタンをクリックします。
- 2. 居住地のプルダウンで地点キーワードの入った場所が選択できます。
- 3. 雪下ろし実施日と4. 現在の日時を入力します(任意で設定可能)。
- (雪下ろしを行なっていない場合は、初期状態で表示される 11 月 1 日のままで使 用します。)
- 5.積雪荷重計算をクリックします。

結果 雪下ろしをしてから現在までに積もった積雪量が赤枠部分に表示されます。

## 注意事項

本サイトの積雪荷重は屋根雪荷重として用いる事もできますが、屋根雪荷重は建物の 構造や風の強さによって表示される積雪荷重の値より多い(または少ない)ことがあ りますのでご注意下さい。

積雪重量は直接計測したものではなく、web 上で公開されている国土交通省、長野県、 研究機関等の積雪深の情報及び気象庁の気象観測情報に基づいて、積雪モデルを用い て推定した結果をまとめたものなので、ある程度の誤差を含んでいます。

観測データやモデル計算のトラブル等で、古い情報が表示されていることや、異常値 が含まれている可能性もありますので、値が不自然でないか注意した上で、あくまで 参考情報としてお使い下さい。

なお、本サイトの結果を参考に行なった判断による損害やトラブルの責任は一切負いか ねますので予めご了承ください。